# iOS WebView Swift

## Пример WebView приложения на iOS

Данный пример может использоваться для открытия страницы любого пример[аWeb SDK,](https://docs.flashphoner.com/pages/viewpage.action?pageId=1048587) как в браузере.Чтобы открыть страницу, необходимо указать URL. Например, так выглядит публикация видео в примере Two Way Streaming на демо сервер[еhttps://demo.flashphoner.com/client2](https://demo.flashphoner.com/client2/examples/demo/streaming/two_way_streaming/two_way_streaming.html) [/examples/demo/streaming/two\\_way\\_streaming/two\\_way\\_streaming.html](https://demo.flashphoner.com/client2/examples/demo/streaming/two_way_streaming/two_way_streaming.html)

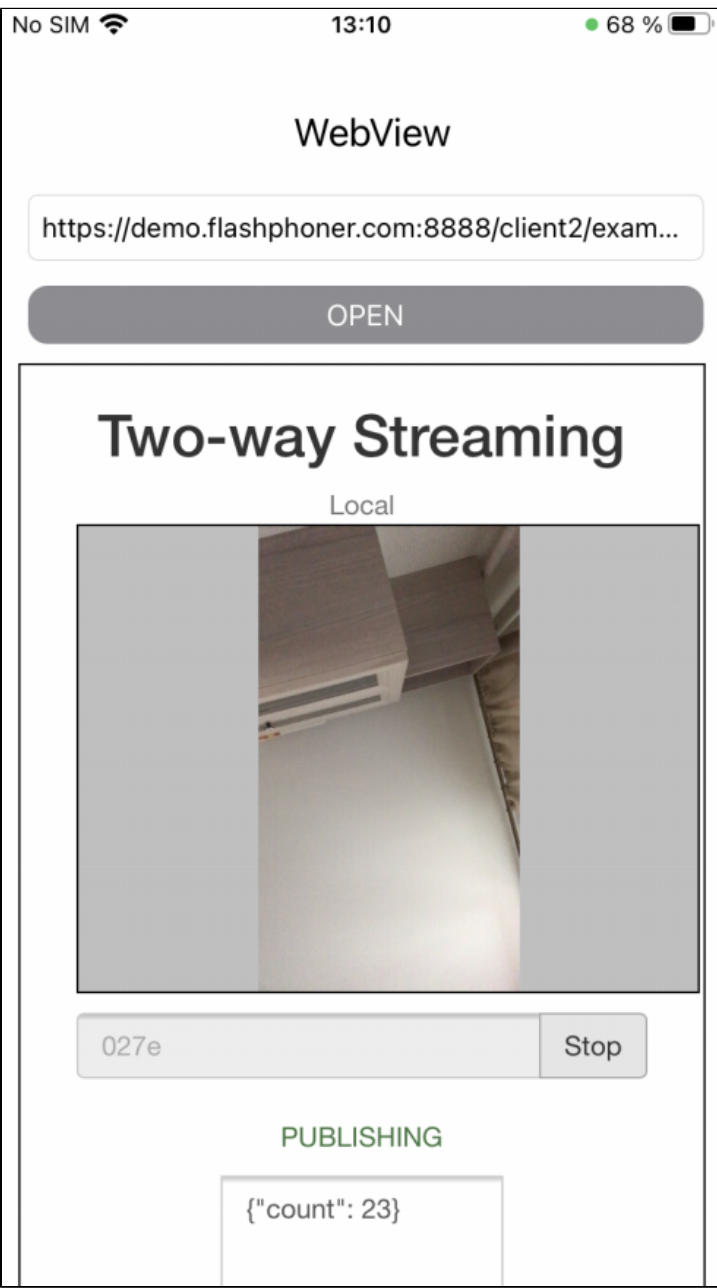

### Работа с кодом примера

Для разбора кода возьмем версию примера WebViewSwift, которая доступна для скачивания на [GitHub:](https://github.com/flashphoner/wcs-ios-sdk-samples/blob/5c8007fc52e061b6dc70755e1b9418a08eb29ca9/Swift/WebView)

класс основного вида приложения WebViewController (файл имплементаци[иWebViewController.swift](https://github.com/flashphoner/wcs-ios-sdk-samples/blob/5c8007fc52e061b6dc70755e1b9418a08eb29ca9/Swift/WebView/WebViewController.swift))

```
1. Инициализация объекта WKWebView
```
[code](https://github.com/flashphoner/wcs-ios-sdk-samples/blob/5c8007fc52e061b6dc70755e1b9418a08eb29ca9/Swift/WebView/WebViewController.swift#L33)

Здесь параметрapplicationNameForUserAgent принудительно устанавливается в "Safari" для совместимости со старыми сборками WebSDK, где тип браузера для агента по умолчанию, представляемого WKWebKit, мог определяться некорректно. После обновления WebSDK до сборк[и2.0.1](https://flashphoner.com/downloads/builds/flashphoner_client/wcs_api-2.0/flashphoner-api-2.0.171-30fdfb09be87562518d7a714d7971e4bd3a0fc76.tar.gz) [71](https://flashphoner.com/downloads/builds/flashphoner_client/wcs_api-2.0/flashphoner-api-2.0.171-30fdfb09be87562518d7a714d7971e4bd3a0fc76.tar.gz)эта подстановка не требуется

```
 lazy var webView: WKWebView = {
   let webConfiguration = WKWebViewConfiguration()
   webConfiguration.allowsInlineMediaPlayback = true
   webConfiguration.mediaTypesRequiringUserActionForPlayback = []
   webConfiguration.applicationNameForUserAgent = "Safari" //Fix for old version of WebSDK
   let webView = WKWebView(frame: .zero, configuration: webConfiguration)
   webView.uiDelegate = self
   webView.translatesAutoresizingMaskIntoConstraints = false
   return webView
}()
```
#### 2. Открытие указанного URL

### [code](https://github.com/flashphoner/wcs-ios-sdk-samples/blob/5c8007fc52e061b6dc70755e1b9418a08eb29ca9/Swift/WebView/WebViewController.swift#L127)

```
 if let url = URL(string: urlText) {
   webView.load(URLRequest(url: url));
}
```